### Email For Advocacy and Community Organizing: Basics, Essentials, and Best Practices

## Democracy In Action: Sending an Email Blast

These training materials have been prepared by Aspiration in partnership with Radical Designs and ScoutSeven

Funded by the Community Technology Foundation of California

These materials are distributed under a Creative Commons license: Attribution-ShareAlike 2.5

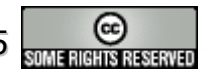

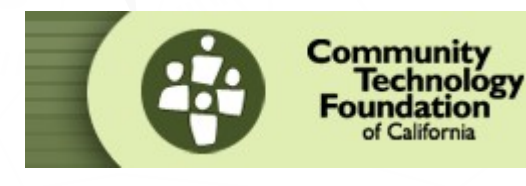

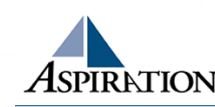

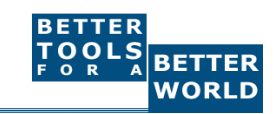

# Email Blast - Targeting

- ►Click on Email tab on top
- ►Select your blast form the "Complete and existing blast" dropdown menu
- ► Review your text and then click "Save and Continue"
- ► Click on the button "I wish to send to my entire list"

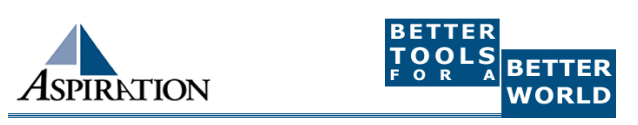

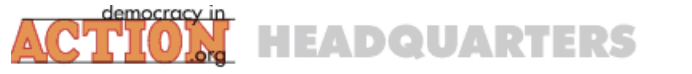

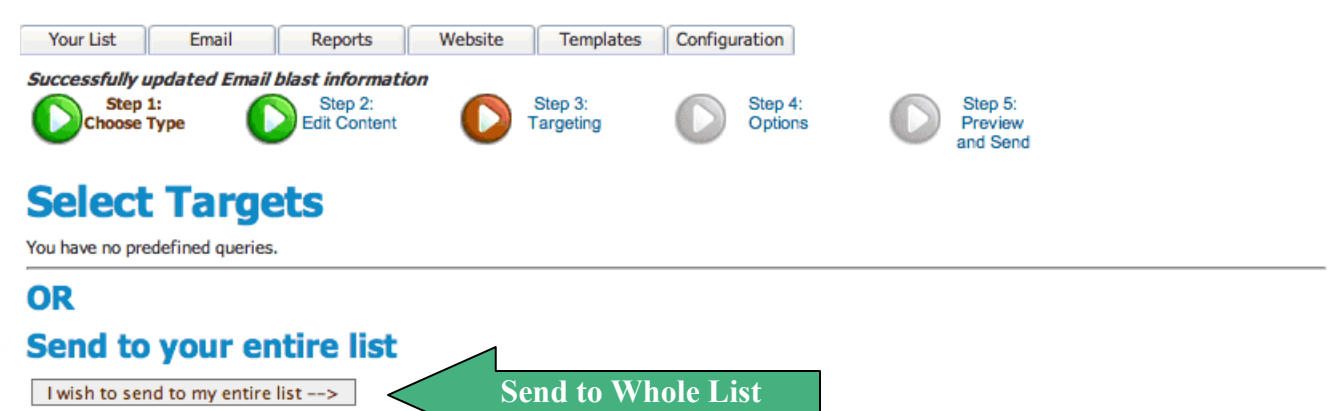

#### **OR**

#### **Targeting options**

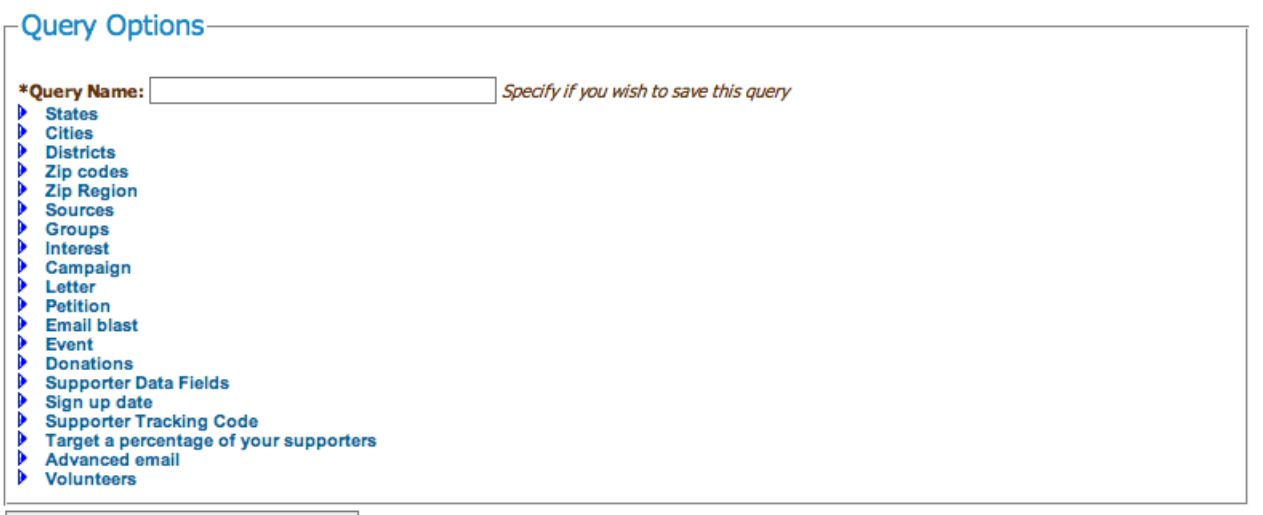

Save query options and Continue -->

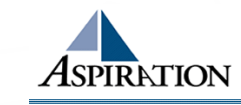

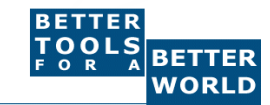

## Email Blast - Email Options

- ►Set the "From" field to the name that you want the emails to appear to come from
- ►Set the "From Email" to the email address you want the emails to appear to come from
- ►Do not change the Reply To Email or the DIA bounce and reply management features will not work
- ►Click "Save and Preview Email Blast"

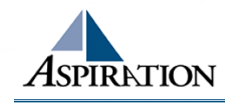

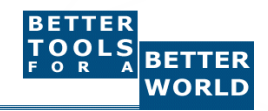

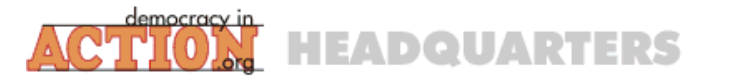

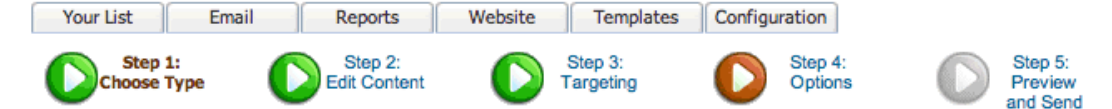

### **Email Options**

#### -Source Information

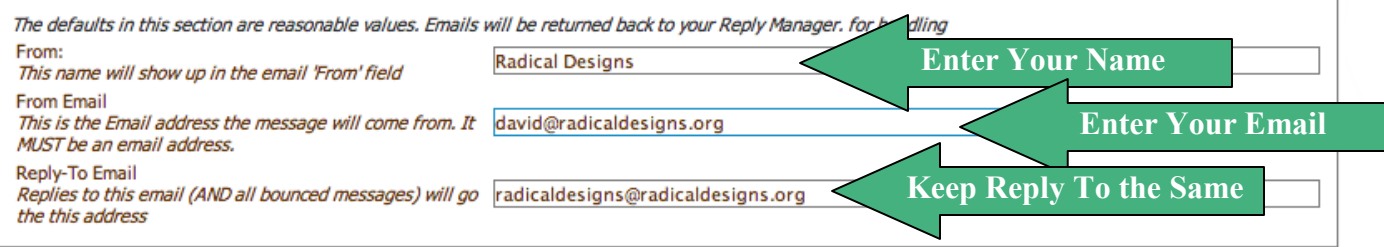

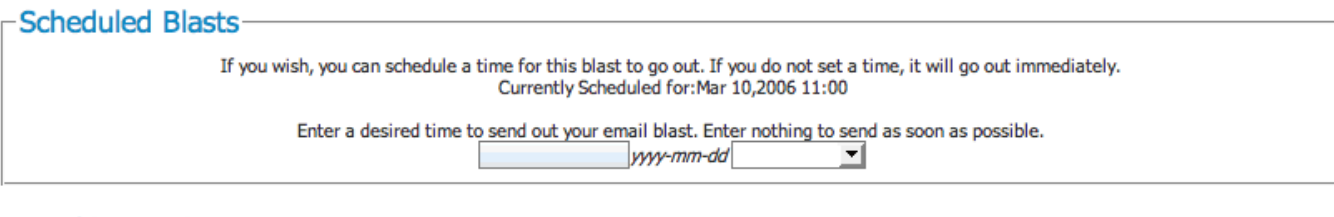

#### $\Gamma$ Tracking options By default we track open rates and click through rates using special code added to your message. If you wish, you can disable this option, although you will lose the ability to track the effectiveness of your message. Do Not Track URL Clickthroughs Do Not Track Email Open Rates **Click SaveSave and Preview Blast**

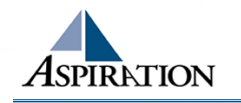

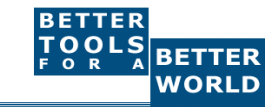

### Email Blast - Send

- ► Send yourself a test message
	- **Enter your email address in the "Test Email"** Address" field and click submit
	- After the popup window has opened with a success message close that window
	- Wait a few minutes and check the email on your computer
	- When you are ready to send click the "Submit Blast Now" icon

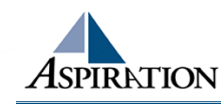

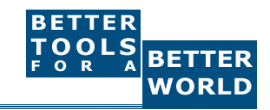

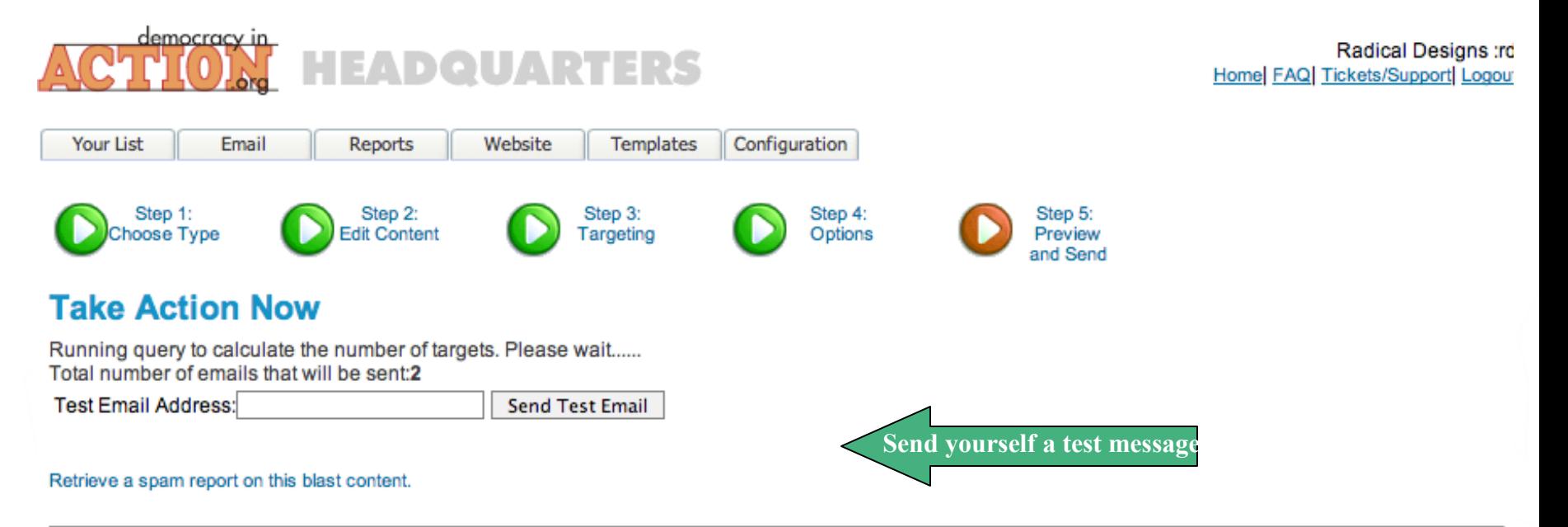

No schedule specified. It will be sent out as soon as you click the button below.

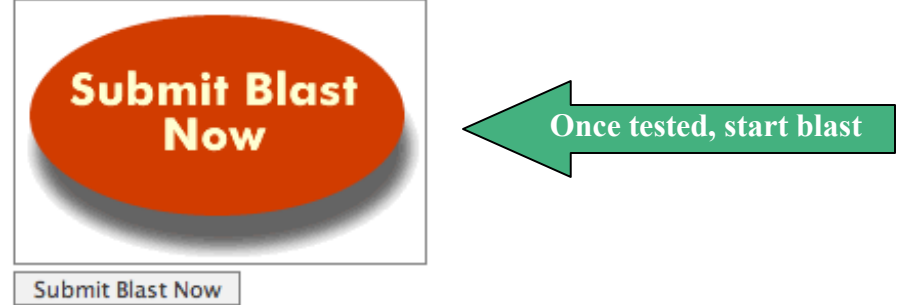

Retrieving the first 50 recipients **Spot Check** 

• If you wish, you can spot check the supporters that this email will be sent to (Note: Only up to 50 shown) david@riseup.net gunner@aspirationtech.org

-HTML Content-

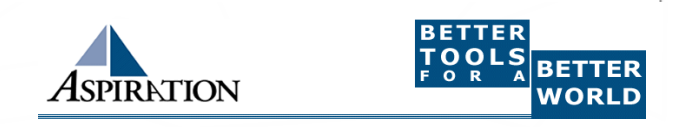

### Email Blast

 $\blacktriangleright$  Wait a few minutes and then refresh the reports page to see sending the status of the email blast

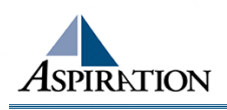

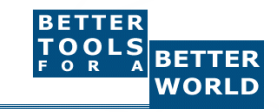

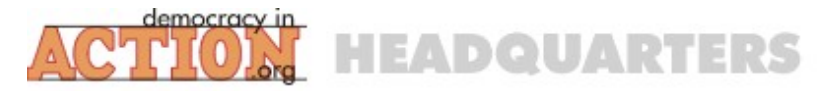

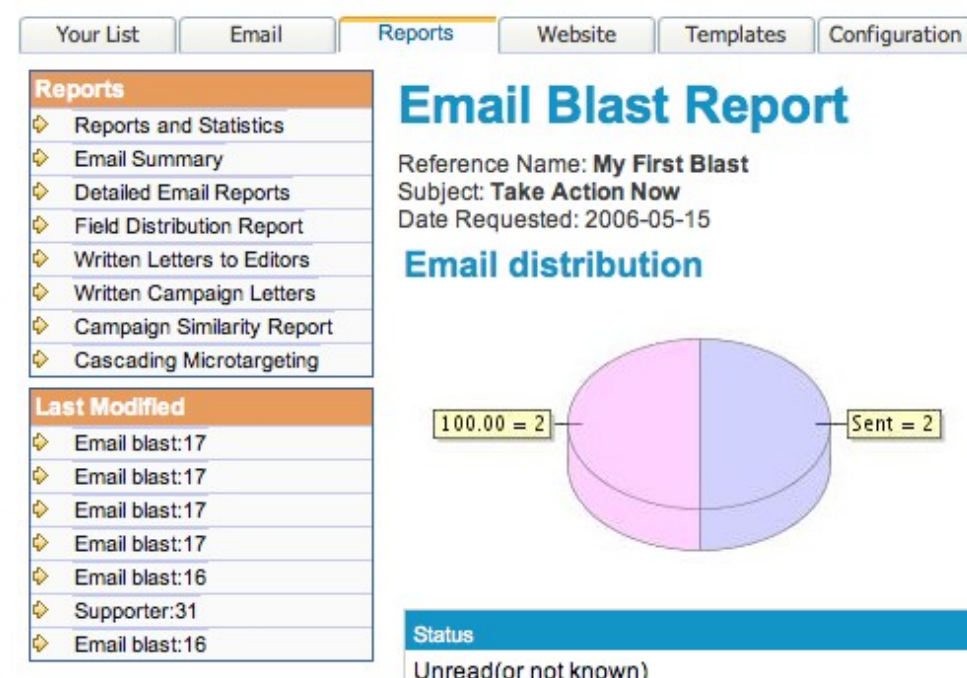

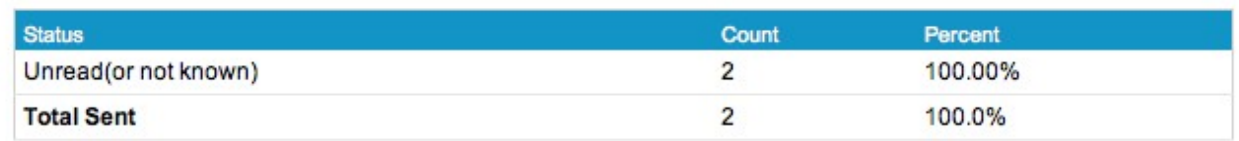

#### **Total Click throughs**

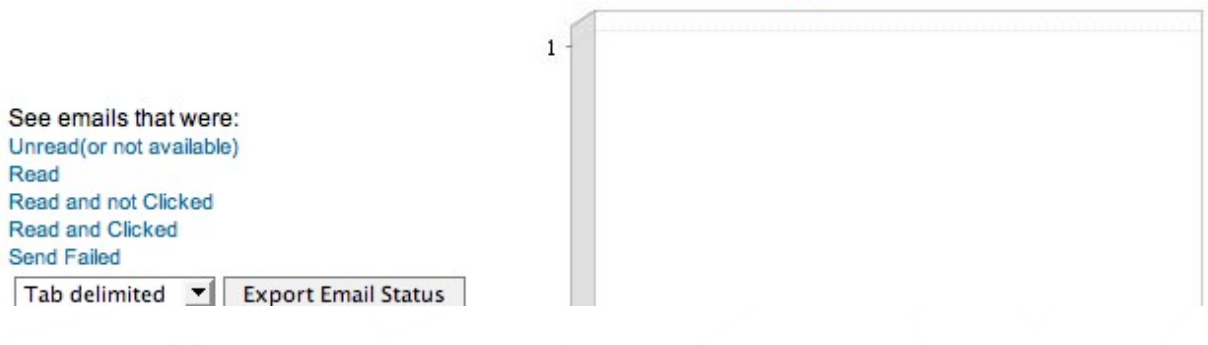

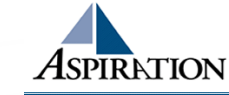

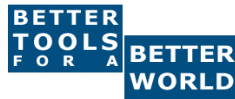

### End Of Section

►Questions?

►Comments?

### Thank You!

These training materials have been prepared by Aspiration in partnership with Radical Designs and ScoutSeven

Funded by the Community Technology Foundation of California

These materials are distributed under a Creative Commons license: Attribution-ShareAlike 2.5

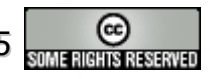

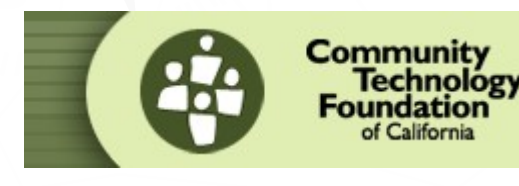

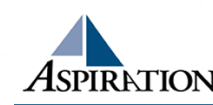

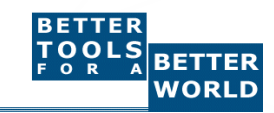